## x11vnc-assistant

#### $\mathscr{F}$ Fix Me!

Используется в решении Терминальный сервер на Debian с доступом по RDP.

Это решение может быть полезно для решения следующих задач:

- Оказание пользователю технической поддержки (управление)
- Пользователь может транслировать свои действия другим пользователям (только просмотр)

Скрипт x11vnc.sh позволяет запускать сервер x11vnc от имени текущего пользователя и предоставляет возможность подключения к его сессии другим пользователям.

Тип подключения к сессии определяется типом пароля:

- только для просмотра
- для управления

Информация для подключения к сессии:

- Имя сервера
- Номер порта
- Пароль для управления
- Пароль для просмотра

Все эти параметры также доступны в виде списка, так их удобно скопировать.

Для подключения к сессии пользователя можно использовать любой RDP клиент, при подключению к терминальному серверу (параметр Имя сервера) нужно только выбрать соответствующее подключение, например x11vnc и указать соответствующий Номер порта и пароль.

#### x11vnc-icons.tar.gz

#### <span id="page-0-0"></span>x11vnc.sh

Скрипт написан с применением YAD, пароли передаются через файл.

Пути для файлов:

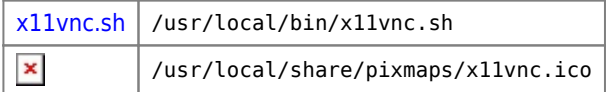

### <span id="page-0-1"></span>x11vnc-xrdp

Пример настройки xrdp для подключения:

/etc/xrdp/xrdp.ini

```
[x11vnc]
name=x11vnc
lib=libvnc.so
ip=127.0.0.1port=ask5901
username=na
password=ask
```
# **Ссылки**

<https://github.com/mr-GreyWolf/x11vnc-assistant>

**<http://sysadminmosaic.ru/x11vnc/assistant?rev=1557919277>**

**2019-05-15 14:21**

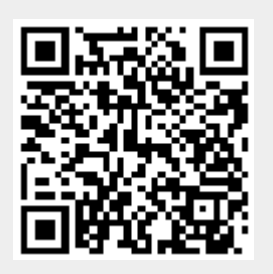